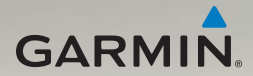

# nüvi® 3700-serien snabbstartshandbok

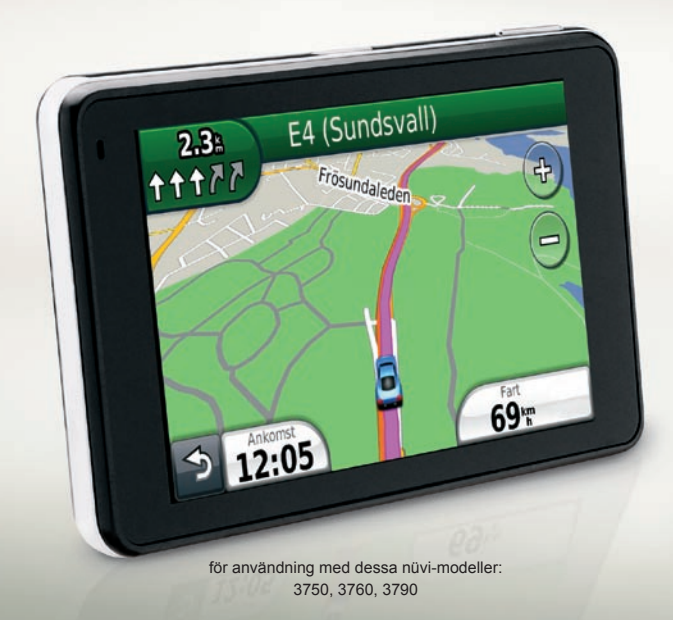

## **Komma igång**

#### ‹ **VARNING**

Läs guiden *Viktig säkerhets- och produktinformation* som medföljer i produktförpackningen för viktig information om produkten och säkerhet.

När du använder nüvi-enheten första gången behöver du utföra följande åtgärder.

- 1. Strömförsörj enheten [\(sidan 2](#page-1-0)).
- 2. Montera nüvi-enheten [\(sidan 3](#page-2-0)).
- 3. Konfigurera enheten ([sidan 4\)](#page-3-0).
- 4. Hämta satellitinformation ([sidan 4](#page-3-0)).
- 5. Förstå huvudmenyn [\(sidan 5](#page-4-0)).

## <span id="page-1-0"></span>**Strömförsörja enheten**

Anslut enheten till 12-voltsströmkabeln för fordon medan den är ansluten till fordonet.

nüvi laddas medan du kör.

#### **Strömkablar**

Enheten kan strömförsörjas på tre sätt.

- 12-voltsströmkabel för fordon •
- USB-kabel [\(sidan 11\)](#page-10-0) •
- Nätadapter (valfritt tillbehör) •

Om du inte tänker använda enheten medan den är ansluten till en strömkälla trycker du på **strömknappen** för att låsa enheten. Mer information om att låsa enheten finns på [sidan 10.](#page-9-0)

#### <span id="page-2-0"></span>**Montera enheten**

#### ‹ **VARNING**

Den här produkten innehåller ett litiumjonbatteri. För att minska risken för skador på person eller produkt som orsakas av att batteriet utsätts för extrem värme ska du ta bort enheten från bilen när du går ut eller förvara den skyddad från direkt solljus.

#### *Meddelande*

Innan du monterar enheten läser du i guiden *Viktig säkerhets- och produktinformation* för information om lagar som gäller för montering på vindruta.

- 1. Ta bort plasthöljet från sugkoppsfästet.
- 2. Placera sugkoppsfästet på vindrutan.
- 3. För spaken bakåt mot vindrutan.

4. Sätt fast monteringsfästet på sugkoppsarmen.

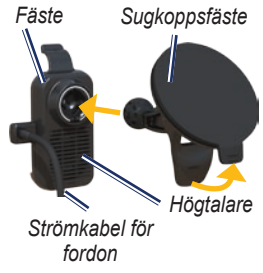

- 5. Placera underkanten av enheten i monteringsfästet.
- 6. Luta enheten bakåt tills den fastnar.

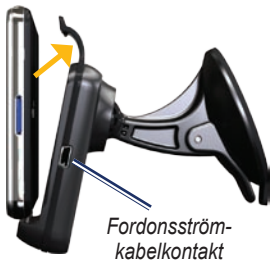

## <span id="page-3-0"></span>**Konfigurera enheten**

- 1. Anslut strömkabeln för fordon till monteringsfästet.
- 2. Anslut den andra änden av strömkabeln till en strömkontakt i bilen.

Om enheten är ansluten och fordonet är igång startar enheten automatiskt.

- 3. Följ instruktionerna på skärmen.
- 4. Om du använder en trafikmottagare i Europa ansluter du den externa antennen till trafikmottagaren och fäster den ordentligt på vindrutan med sugfästena.

### **Framsida**

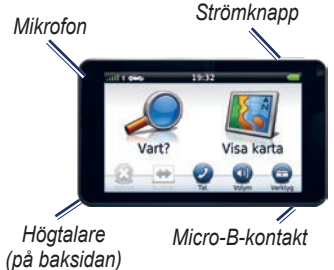

## **Söka satelliter**

Staplarna **and a**nger styrkan på mottagningen.

- 1. Gå utomhus till en öppen plats, en bit från höga byggnader och träd.
- 2. Sätt på enheten om det behövs.

Det kan ta några minuter innan den hittar satellitsignalerna. När minst en av staplarna är grön har enheten hämtat satellitsignaler.

## <span id="page-4-0"></span>**Huvudmeny**

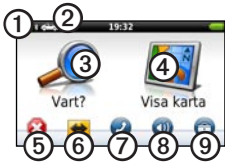

- ➊ GPS-signalstyrka.
- ➋ Tryck här om du vill välja ett transportläge.
- ➌ Tryck här om du vill söka efter ett mål.
	-
- **4** Tryck här om du vill visa kartan.<br>**5** Tryck här om du vill stoppa en ru
- 5) Tryck här om du vill stoppa en rutt.<br>  $\bigcap_{\text{True}}$  Tryck här om du vill göra en ➏ Tryck här om du vill göra en avstickare från en rutt.
- ➐ Tryck här för att ringa ett samtal när du är ansluten till en kompatibel mobiltelefon. Se [www.garmin](www.garmin.com/bluetooth) [.com/bluetooth](www.garmin.com/bluetooth) för information.
- ➑ Tryck här om du vill justera volymen.
- ➒ Tryck här för att öppna menyn med verktyg och inställningar.

#### *nüvi 3700-serien, snabbstartshandbok*

## **Söka efter intressanta platser**

- 1. På huvudmenyn trycker du på **Vart?** > **Intressant plats**.
- 2. Om det behövs väljer du en kategori och en underkategori.
- 3. Välj en destination.
- 4. Tryck på **Kör!**.

#### **Söka efter en plats genom att stava namnet**

- 1. På huvudmenyn trycker du på **Vart?** > **Intressant plats** > **Stava namnet**.
- 2. Ange ett namn för destinationen.
- 3. Tryck på **Klar**.
- 4. Välj en destination.
- 5. Tryck på **Kör!**.

#### **Söka nära en annan plats**

- 1. På huvudmenyn trycker du på  $\text{Var}(? > \blacksquare > \text{Nära})$ .
- 2. Välj ett alternativ.

## **Följa din rutt**

Rutten markeras med en magentafärgad linje på kartan. Om du avviker från den ursprungliga rutten beräknar enheten om rutten. En hastighetsbegränsningsikon kan visas om du kör på huvudvägar.

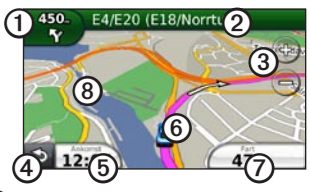

- ➊ Tryck här om du vill visa sidan Nästa sväng. Om det finns en vy över korsningar visas sidan för trafikplatsvy.
- ➋ Tryck här om du vill visa sidan Svänglista.

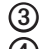

- ➌ Tryck här för att zooma in och ut.
	- ➍ Tryck här för att gå tillbaka till huvudmenyn.
- ➎ Tryck om du vill ändra datafältet.
- ➏ Tryck här om du vill visa sidan Var är jag?.
- ➐ Tryck här för att visa färddatorsidan.
- ➑ Tryck på och dra kartan om du vill visa ett annat område av kartan.

## **Lägga till ett stopp**

Innan du lägger till ett stopp måste du navigera till en rutt.

- 1. Tryck på  $\bigcirc$  för att gå tillbaka till huvudmenyn.
- 2. Tryck på **Vart?**
- 3. Sök efter det extra stoppet.
- 4. Välj stoppet från sökresultatet.
- 5. Tryck på **Kör!**.
- 6. Tryck på **Lägg till i aktuell rutt**.

#### **Göra en avstickare**

Innan du gör en avstickare måste du navigera till en rutt.

- 1. Tryck på  $\bigcirc$  för att gå tillbaka till huvudmenyn.
- 2. Tryck på **Avstickare**.

Om den rutt du för närvarande använder är det enda rimliga alternativet kan det hända att enheten inte beräknar någon avstickare.

#### **Orientering av skärmen**

Rotera enheten om du vill visa i horisontellt (landskap) eller vertikalt (porträtt) läge.

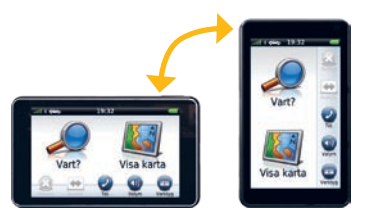

#### **Justera skärmens ljusstyrka**

- 1. Tryck på **Verktyg** > **Inställningar** > **Skärm** > **Ljusstyrka**.
- 2. Tryck på och flytta rullningslisten när du vill justera skärmens ljusstyrka.

## **Om transportlägena**

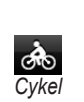

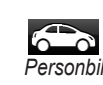

Enheten har olika transportlägen för navigering. Rutten beräknas olika

*Fotgängare*

beroende på vilket transportläge du har valt. I t.ex. fotgängarläget med cityXplorer™-kartor inlästa beräknar enheten en rutt där en kombination av kollektivtrafikalternativ, som att åka buss eller tunnelbana och att promenera,

används. cityXplorer-kartor finns inte med i enheten.

Besök<www.garmin.com>om du vill köpa cityXplorer-kartor.

#### **Byta transportläge**

- 1. Tryck på transportlägesikonen på huvudmenyn.
- 2. Välj ett läge och tryck på **Spara**.

## **Om trafik**

FM-TMC-trafikmottagaren medföljer vissa nüvi 3700-paket. Den är inbyggd i strömkabeln för fordon.

Trafikinformationsmottagaren och enheten måste vara inom dataräckhåll för en FM-station som sänder ut TMC- data för att den ska kunna tas emot. Du behöver inte aktivera prenumerationen som medföljer din FM-trafikmottagare. Om en allvarlig trafikfördröjning inträffar på rutten beräknas rutten automatiskt om. Trafikikonen  $\left( \bigodot \right)$  ändrar färg för att visa trafikförhållandena på den rutt eller väg som du kör på.

Besök [www.garmin.com/traffi](www.garmin.com/traffic)c för mer information.

**Obs!** Garmin ansvarar inte för att informationen är korrekt.

## **Om röstkommando**

**Obs!** Röstkommando är inte tillgänglig för alla språk eller regioner.

Funktionen Röstkommando är tillgänglig på vissa nüvi-modeller. Med röstkommando kan du använda enheten genom att uttala orden som visas på skärmen högt eller genom att uttala vissa kommandon. Menyn

Röstkommando innehåller en lista med tillgängliga kommandon.

#### **Aktivera röstkommando**

1. Säg **röstkommando**.

Menyn Röstkommando visas.

#### **Tips för att använda röstkommando**

- Tala med normal röst in i enheten och säg ett kommando precis när det visas på skärmen. •
- Besvara röstmeddelanden från enheten efter behov.
- Säg siffror när du vill ange siffror. •
- Säg **Avsluta** när du vill avsluta Röstkommando. •

#### **Navigera med Röstkommando**

- 1. Säg uppvakningsfrasen. Menyn Röstkommando visas.
- 2. Säg **Sök efter namn**.
- 3. Lyssna på röstmeddelandet och säg platsens namn.

Enheten repeterar platsens namn när den söker.

En lista med platser visas.

- 4. Uttala radnumret för platsen du vill välja.
- 5. Säg **Ja** för att navigera till platsen eller **Nej** för att gå tillbaka till listan med hittade platser.

## **Handsfree-funktioner**

Handsfree-uppringning är tillgänglig på vissa nüvi-modeller.

#### <span id="page-9-0"></span>**Para ihop telefonen**

Innan du kan para ihop telefonen och enheten måste de slås på och placeras nära varandra.

- 1. Aktivera Bluetooth®-komponenten på telefonen.
- 2. Tryck på **Verktyg** > **Inställningar** > **Bluetooth**.
- 3. Tryck på knappen under **Bluetooth** > **Aktiverad** > **OK**.
- 4. Tryck på knappen under **Telefon**.
- 5. Tryck på **OK**.
- 6. Välj telefonen och tryck sedan på **OK**.
- 7. Ange Bluetooth-PIN-koden (**1234**) för enheten i din mobiltelefon.

#### **Ringa och avsluta samtal**

- 1. Tryck på  $(\bullet)$  > **Ring**.
- 2. Ange numret.
- 3. Tryck på **Ring**.
- 4. Tryck på > **Lägg på** om du vill avsluta ett samtal.

#### **Svara på ett samtal**

När du får ett samtal öppnas fönstret för inkommande samtal.

1. Tryck på **Svara**.

**Tips**: Tryck på **Ignorera** om du vill stoppa telefonen från att ringa.

2. Tala normalt.

Den interna mikrofonen är på framsidan av enheten. Tala normalt.

#### **Om viloläget**

Du kan använda viloläget om du vill spara på batterierna när enheten inte används. I viloläget används väldigt lite ström och när enheten är i viloläge håller ett batteri i flera veckor på en laddning.

Tryck på **Power**-knappen för att försätta enheten i viloläge.

Tryck snabbt på **Power**-knappen och dubbelklicka (låsikonen) för att väcka enheten. •

## <span id="page-10-0"></span>**Återställa enheten**

Du kan återställa enheten om den slutar fungera.

Håll **Strömknappen** nedtryckt i 10 sekunder.

## **Registrera enheten**

- 1. Besök<http://my.garmin.com>.
- 2. Registrera produkten enligt instruktionerna på skärmen.
- 3. Spara inköpskvittot, i original eller kopia, på ett säkert ställe.

## **Uppdatera programvaran**

- 1. Anslut enheten till datorn med hjälp av USB-kabeln.
- 2. Dubbelklicka på för att öppna webbsidan för myGarmin Agent™.

Om menyn AutoPlay inte öppnas, eller om du sitter vid en Mac®-dator, går du till [www.garmin.com/agent.](www.garmin.com/agent)

3. Följ instruktionerna på skärmen.

Efter att du installerat myGarmin Agent uppmanas du att öppna Hem varje gång du ansluter enheten till datorn. Hem kontrollerar aktuella programuppdateringar och tillhandahåller ytterligare information om enheten.

## **nüMaps Guarantee™**

För att få en gratis kartuppdatering (om tillgängligt) registrerar du din nüvi på <http://my.garmin.com> inom 60 dagar efter att ha hämtat satelliter och börjat använda nüvi-enheten. Om du registrerar över telefon eller väntar längre än 60 dagar efter att du börjat hämta satelliter är du inte längre berättigad till den kostnadsfria kartuppdateringen. Mer information finns på <www.garmin.com/numaps>.

## **Mer information**

Om du vill ha mer information om enheten väljer du **Verktyg** > **Hjälp**. Du kan hämta den senaste versionen av användarhandboken på [www.garmin](www.garmin.com) [.com.](www.garmin.com) Mer information om tillbehör finns på <http://buy.garmin.com> eller hos din Garmin-återförsäljare.

## **Kontakta Garmin**

Kontakta Garmins produktsupport om du har frågor när du använder din nüvi-enhet. I USA går du till <www.garmin.com/support> eller kontaktar Garmin USA per telefon på (913) 397 8200 eller (800) 800 1020.

I Storbritannien kontaktar du Garmin (Europe) Ltd. via telefon på 0808 2380000.

Om du befinner dig i Europa går du till <www.garmin.com/support> och klickar på **Contact Support** för information

om support från ditt hemland eller så kontaktar du Garmin (Europa) Ltd. per telefon på +44 (0) 870 8501241.

Garmin®, Garmins logotyp och nüvi® är varumärken som tillhör Garmin Ltd. eller dess dotterbolag, och är registrerade i USA och i andra länder. cityXplorer™, nüMaps Guarantee™, myGarmin™ och myGarmin Agent™ är varumärken som tillhör Garmin Ltd. eller dess dotterbolag. De här varumärkena får inte användas utan Garmins uttryckliga tillstånd. Bluetooth®-märket och logotyperna ägs av Bluetooth SIG, Inc. All användning av sådana märken av Garmin är licensierad. Mac® är ett registrerat varumärke som tillhör Apple Computer, Inc., i USA och andra länder.

**CZ** 

© 2010 Garmin Ltd. eller dess dotterbolag

 $\epsilon$ 

April 2010

190-01157-59 Rev. A

Tryckt i Taiwan